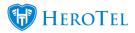

## 1. Introduction

Customer Overview: Customer Overview

This guide will give you an overview of all the different widgets found on the customer profile. The customer edit screen is a very busy screen with a lot of information on it. In essence, this will be one of the best screens from which can solve most of your customer queries.

The permissions allocated to you as an admin user will determine the information which you will be able to view or even edit on this screen. If there is information which you need, but are not able to view, please speak to your system administrator about your permissions.

### 2. How to get to your customer's profile

To find the customer profile, you can either find your customer in your customer list or select the customer from the customer edit screen.

#### 2.1. List customers

To find your customer list, go to "Customers" and then click on "List Customers".

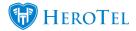

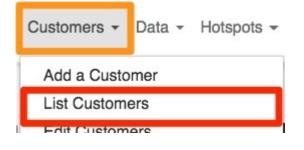

You will now see the following screen:

| Custom               | Rows                | Selec              | t one or more | e Labels                            | All Customers   All Payment Type |            | omer Groups                   | Status * | ▼ Mes<br>Active ▼<br>Search Copy Cole<br>Clipboz | All Export Colu | All All Export C | Normal |
|----------------------|---------------------|--------------------|---------------|-------------------------------------|----------------------------------|------------|-------------------------------|----------|--------------------------------------------------|-----------------|------------------|--------|
| Customer<br>Group ↓† | Billing<br>Group ↓↑ | Account<br>Code ↓↑ | Type ↓↑       | Name ↓↑                             | Data Accounts                    | Phone 1    | Email J†                      | Status 灯 | Categories 1                                     | Balance ↓↑      | Labels ↓↑        | ţt     |
| Others               | Netcash<br>Run 1    | MAS001             | Individual    | Main<br>contact                     | asdfasdfaasd                     | 000000000  | oberholster.jessica@gmail.com |          |                                                  | R 18,597.00     | Green            |        |
| Others               | Netcash<br>Run 1    | SUB001             | Company       | Sub<br>Account<br>(Main<br>Contact) | subtest                          | 000000000  | jessica@datatill.com          |          |                                                  | R 200.00        |                  | 2 🖬 🗙  |
| Others               | Netcash<br>Run 1    | MIC001             | Individual    | Mickey<br>Mouse                     | mickey, testtest                 | 0832917084 | byron@datatill.com            | VIP      |                                                  | R 0.00          |                  |        |

In the **orange** section, you will find different filters which will allow you to filter your customer list i.e. a list for all customer paying with credit card or all customers linked to a specific reseller. In the **pink** section, you can view your customer's information. In the **blue** section, you can search for a specific customer. By clicking on the **black** button found on the right-hand side of the customer name, you will be able to go to the customer's profile.

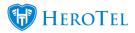

#### 2.2. Customer Edit screen

The other way to get to the customer profile is by going to "**Customers**" and then clicking on the "**Edit Customers**" option. You will then see the following blank page. In the righthand side corner, click on the drop-down list and choose the specific customer whose profile you would like to view.

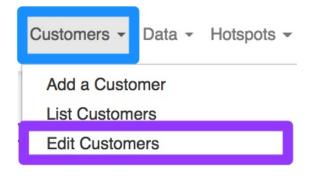

You will then see the following blank page:

Edit Customer

+ Add New Customer Cu

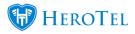

In the right-hand side corner, click on the **drop-down list** and choose the specific customer whose profile you would like to view. After the customer's information has loaded, you will see a screen similar to the one below. Please remember that you might not be able to see some of the widgets due to your permissions.

| Alice Liddel                                    |                   |                                            | Data Protection           | omer ID 🛷 Create Ticket | Create Sales Lead Send Message |
|-------------------------------------------------|-------------------|--------------------------------------------|---------------------------|-------------------------|--------------------------------|
|                                                 |                   |                                            |                           |                         |                                |
| Account Details                                 | C Edit            | Data Accounts                              | C Switch to Prepaid + Add | Data Usage              | View  Month Year               |
| A Reset Password ≤ Request Update ★★☆ Request   | Rating            | Username: alice@wonderland.com<br>Wireless | 0 8 2<br>0 B of 1 GB      | October 2018            | Upload Download                |
| Customer Group Others                           |                   | Package: 10Mb/s Uncapped • R 756.49 [Custo |                           | A Usage                 |                                |
| Account Code ALI001                             |                   | (20 Mb/s down, 20 Mb/s up, 1 GB Monthly)   |                           | Daily                   |                                |
| ID Number 9292929292929                         |                   | Active Data Sessions                       | View All                  | 1. Oct 8. Oct           | t 15. Oct 22. Oct 29. Oct      |
| Primary Contact Name Alice Liddel               |                   |                                            |                           |                         |                                |
| Primary Contact Tel 0799999999                  |                   | Previous Data Sessions                     | View All                  | Data Topups             | 0                              |
| Physical Address                                |                   |                                            |                           |                         |                                |
| Client Portal Username ALI001                   |                   | Package Changes                            | + Add C                   | Phone Usage             | View   Month Year              |
| Customer Contact Details                        | C Edit            | r ackage changes                           | - 700                     | October 2018            | Markup Call Cost               |
| Name Email Cell No                              | Used for          | Speedtest Results                          | All Results               | obesh R o               |                                |
| Alice Liddel jennifer@snowball.co.za 0799999999 | All Notifications |                                            |                           | 5<br>1. Oct 8. Oct      | t 15. Oct 22. Oct 29. Oct      |
| Linked Social Media Accounts                    | 8                 | VoIP Phone Lines                           | + Add 2                   |                         | 10.000 Ab.000 A0.000           |

# **3. Explaining the Customer Profile: Summary**

The customer edit screen is a very busy screen with a lot of information on it. You will realise that this really is the best screen to work on when you are busy with customer queries. The next few screenshots will serve as a short summary of all the fun stuff you can find on the customer's profile.

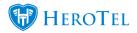

| Customer Name                                                                                                    | 🕮 E-mail Contract 🗋 Verify Customer ID 🛷 Create Tricket 🖪 Create Sales Lead 🏼 Send Message 🗘                                                                                                    |
|----------------------------------------------------------------------------------------------------|----------------------------------------------------------------------------------------------------|
| Important info banner                                                                                                    | (5) Data account oberholster reduced                                                                                                    |
| Account Details                                                                                                    | Data Accounts Diwitch to Prepaid + Add C Data Usage View • Month Year C                                                                                                    |
| Reset Password     Request Update     Account Code                                                                                                    | Username: common Common Common |
| Primary Contact Name Physical Address Client Portal Username                                                                                                    | Active Data Sessions View All C<br>Oder Modeler = 10.56 192 191 (00 Duehnlover) * 103 30 34<br>MAS 192 193 194 194 194 194 194 194 194 194 194 194                                                                                                    |
| Customer Contact Details                                                                                                    | CCQ 100% - Signal -58 db, Noise -80 db - TX 173 Mb/s, RX 144 Mb/s - 8 km<br>August 2018 August 2018                                                                                                    |
| Name         Email         Cell No         Used for           Statements         Statements         Statements         All Individues           Customer GPS Location Details         Statements         Statements         Statements | Radius Client Devices         View All         C           80:2a:a8:24:e8:51         Authorized         E           First Seen: 2017-03-12 10:42:38 + Last Seen: 2017-10-11 10:21:27         R 0                                                                                                    |
| Address di fari lavai lavan<br>GPS Position - 11 1000222-41041<br>Map Satellite                                                                                                    | Previous Data Sessions     View All     C     Usage Notification Settings     + Add       Other Bookset I. If Communication = 10.56.156.161     Image Notification at 50%     E       2016-06.15 19:05.16 - NAS: 10.56.198.1 (Timetage Pagnation)     Image Notification at 50%     E       Send Notification at 50%     E                                                                                                    |
| Kathinire Local<br>Authority<br>Nature Reserve                                                                                                    | Package Changes     + Add     Send Notification at 90%       2017-06-15 • Changed from the package from the package fro                                                          |

| 3.1 Account Details:                 | In this section, you can see all the customer's details like the address and<br>contact information. This is also where you can make changes to the<br>customer's details. A customer can have multiple contact persons, and all<br>the contact details will be shown in the block below the account details<br>block, called customer contact details. |
|--------------------------------------|----------------------------------------------------------------------------------------------------|
| 3.2. Data Accounts:                  | Here, you can view the customer's data account(s), as well as add and suspend or cancel (terminate) certain or all accounts on the profile.                                                                                                    |
| 3.3 Data Usage:                      | This section gives a summary of the customer's data usage. You can either choose to view it per month or per year.                                                                                                    |
| 3.4. Active Data Sessio              | <b>ns:</b> Here, you can see if the customer is actively using their internet or not.<br>This will be of more value to the technical or support teams.                                                                                                    |
| 3.5. Phone usage:                    | This section gives a summary of the customer's VoIP usage. You can either choose to view it per month or per year.                                                                                                    |
| 3.6. Usage Notification<br>Settings: | This function allows you to see where the messages sent to the customer, gets delivered. After changing the customer's contact details, remember to change the details here as well.                                                                                                    |
| 3.7. Package Changes:                | Even though you are able to change packages at the above mentioned "Data Accounts", it is better to schedule the packages changes in this section. This will enable us to track when the change took place, as well as who submitted the package change.                                                                                                |

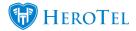

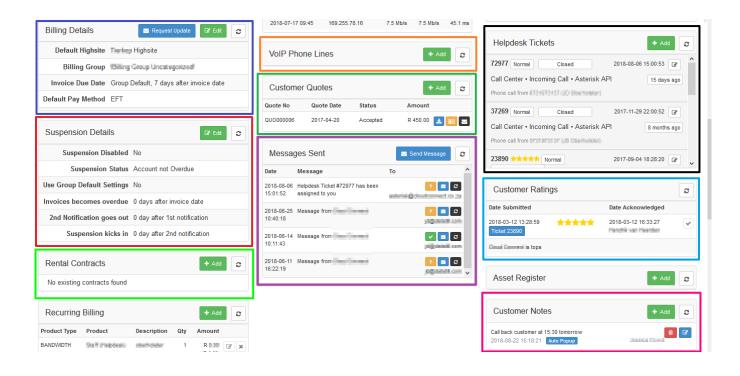

| 3.8. Billing Details:             | In this section, you can change the customer's billing details. You can set<br>the customer's payment method here, as well as fill in all debit order<br>details. The payment method can be set to EFT, Debit Order, Cash or<br>Credit Card. Customer's need to verify their own credit cards through the<br>VCS system. |  |  |  |  |
|-----------------------------------|----------------------------------------------------------------------------------------------------|--|--|--|--|
| 3.9. Suspension details:          | This section is for all customer's who are not paying their invoices on time.<br>Data accounts get suspended when the customer's account is suspended.                                                                                                    |  |  |  |  |
| 3.10. Customer Quotes:            | Quotes from the Sales Workflow that is linked to this customer.                                                                                                    |  |  |  |  |
| <b>3.11. VoIP Phone</b><br>Lines: | Here you can see all the VoIP lines that the customer has with you. You can also add new lines here. These lines can be billed for the physical line usage as well as VoIP call usage if manual or automatic VoIP imports has been imported for this customer's phone line(s).                                           |  |  |  |  |
| 3.12. Messages Sent:              | This section allows you to see all the messages that have been sent to the customer – whether it be monthly invoices sent out, an SMS or tickets that were answered.                                                                                                    |  |  |  |  |

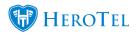

| 3.13. Helpdesk Tickets: | In this section, you can see all active and closed tickets on the customer's profile. You are also able to see in which department the ticket was/is and to whom the ticket was/is assigned to.                                                                                                    |
|-------------------------|----------------------------------------------------------------------------------------------------|
| 3.14. Customer Notes:   | Here you can add customer notes like extra account or billing information or<br>other issues. Even though customers are not able to see these notes, please<br>use discretion when creating them. Your name and the date will<br>automatically be added to the note when you submit it. There is an option to<br>make the note automatically pop up in a red block on the top right-hand side<br>of the screen each time someone opens up this customer's profile. (edit<br>customer screen.) |
| 3.15. Customer Ratings: | This is a new feature brought in along with the sales workflow. Customers<br>can give general ratings for the Company/ Wisp (Wireless internet service<br>provider). The customer can give ratings after helpdesk tickets have been<br>closed after a job card has been marked as completed or just in general from<br>their customer profile. All these need to be set up in the Sales settings.                                                                                             |

| 13.00   | Product           | Descripti | on Qty An    | nount          | Ropt Date Ba    | nk Bank Ref<br>count                | Amount     |
|---------|-------------------|-----------|--------------|----------------|-----------------|-------------------------------------|------------|
| IDTH    | Home Uncapped 2   | MbsMOOI   | (R           |                | 2018-08-15 Sa   |                                     | R 454.00   |
|         |                   |           | Sep          | 2018           | 2018-07-16 Sa   | ge Pay ABE001 -                     | R 454.00   |
|         | urring Billing    |           | -            | 018: R 0.00    | 2018-06-15 Sa   | ge Pay ABE001 -                     | R 454.00   |
| rate Re | curring Billing   |           | Generate Rec | urring Invoice | 2018-05-15 Sa   | ge Pay ABE001 -                     | R 454.00   |
|         |                   |           |              |                | 2018-04-16 Sa   | ge Pay ABE001 -                     | R 450.00   |
| e Ana   | lysis             |           |              | 2              | 2018-05-15 Sa   | ge Pay ABE001 -                     | R 454.00   |
| )       | Inv Date          | Amount    | Paid         | ^              |                 |                                     |            |
| 699     | 2018-08-21        | R 454.00  | Unpaid 🕜     | ± 😳 🗙          | Credit Ca       | rd Transactions                     |            |
| 670     | 2018-07-20        | R 454.00  | Paid 🕜       | ± 😳 🗙          | TXN Date        | Txn Status Inv No                   | Amount     |
| 0643    | 2018-06-22        | R 454.00  | Paid 🕼       | ± 🖸 🗙          | TAN Date        |                                     | Amount     |
| 0615    | 2018-05-23        | R 454.00  | Paid 🕜       | ± 😳 🗙          | Debtor N        | otes                                | + Add      |
| 0589    | 2018-04-30        | R 454.00  | Paid 🕜       | 2 🖸 🗙          | Intelling State | destination and the second          | •••••••••• |
| 00563   | 2018-03-26        | R 450.00  | Paid 🕜       | 1 C 🗙 🗸        |                 | nted to load debit order according  |            |
| 120 Da  | ys+ 90 Days       | 60 Days   | 30 Days      | Current        | Thank you       | nieu to load debit order accordingi | У          |
| R       | 0.00 R 0.00       | R 0.00    | R 0.00       | R 454.00       | 2018-02-26 12   | :12:32                              | Te         |
|         | ent View Statemer | nt 🗙      | Tatal        | ue: R 454.00   |                 |                                     |            |

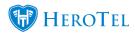

| 3.16. Recurring Billing:             | This is the monthly billing that takes place for each customer. The "generate recurring billing" button can be used the refresh the monthly recurring billing while the "generate recurring invoice" button creates the <b>DRAFT</b> monthly invoice.                                                                                                    |
|--------------------------------------|----------------------------------------------------------------------------------------------------|
| <b>3.17. Age Analysis:</b>           | This is the customer's specific age analysis. Here you can see<br>invoices that are still outstanding as well as any credit notes and<br>adjustments. Always click on the update button before handling<br>any customer queries.                                                                                                    |
| 3.18. Credit Card<br>Transactions:   | If the customer paid invoices/ top-ups/ hotspot vouchers via credit card, it will appear here.                                                                                                    |
| 3.19. Additional<br>Address Details: | This field is for customer's who have more than one address – for<br>example customers with home and business packages on one<br>profile.                                                                                                    |
| <b>3.20. Attachments:</b>            | All service apps, site survey forms, installation photo's, job cards,<br>AOD letters, EFT letters and Debit Order details can be uploaded<br>in the attachment section. This comes in handy because it helps<br>you keep track of bad jobs that were done and signatures of<br>approval from the customer saying you may take his money via<br>debit order.                                                                                                    |
| 3.21. Payment<br>Receipts:           | Here you can view all the payments made by the customer. If the<br>payment does not yet reflect here, it may because the system<br>hasn't synced the new receipts yet. It syncs automatically a few<br>times throughout the day. To fasten the process, click on the<br>update button in the age analysis section.                                                                                                    |
| 3.22. Debtor notes:                  | This section is for our debt collectors. Please make notes on all<br>communication with the customer but keep it short and sweet but<br>understandable for anyone who reads it.<br>Similar to the customer note block, but more related to billing.<br>Here you can add customer notes like billing suspended due to<br>connectivity issues or invoice credited because Even though<br>customers are not able to see these notes, please use discretion<br>when creating them. Your name and the date will automatically be<br>added to the note when you submit it. |
| 3.23. SageOne<br>Integration:        | Here you can see the last time the customer's profile synced with SageOne as well as if the syncing process was successful or not. If the word "error" appears instead of "Ok", please inform your financial manager and ask them to investigate.                                                                                                    |

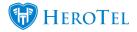

**3.24. Customer Audit** Trial:

Admin users can check who updated a customer. Please ensure that you do not leave your PC unlocked and unattended and that you do not give your login details to anyone.